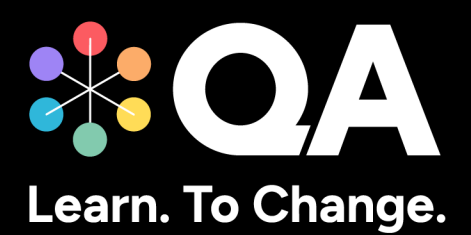

# **Digital by Design (DxD) Apprenticeships: Technical Specification Guide**

**Information Communication Technician Level 3 (RS)**

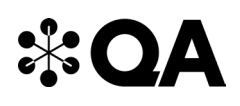

### **Contents**

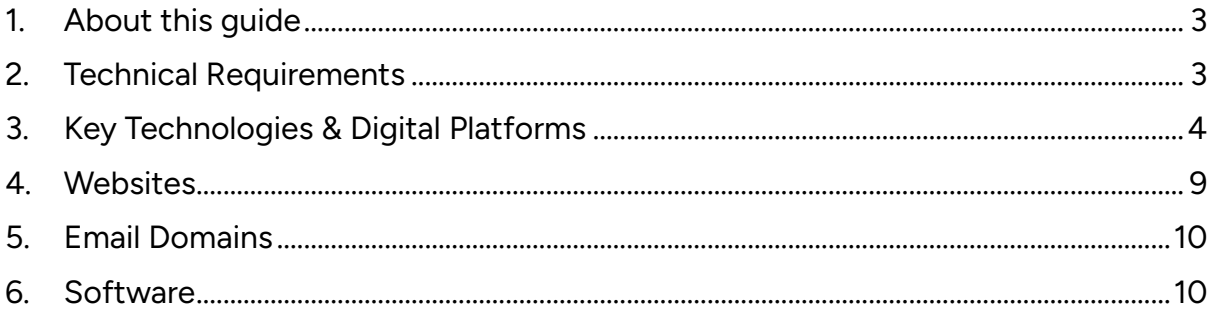

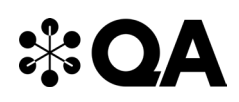

#### **1. About this guide**

Level 3 Information Communication Technician is one of QA's portfolio of digital-by-design (DxD) apprenticeships.

To help prepare and support you on your digital learning journey, this guide outlines the different technologies used to deliver our apprenticeship, with guidance on what you need to do to ensure you can access them as and when you need to during your programme.

Use this document to ensure everything works correctly on your device. If you experience any issues, please flag it to your IT department.

#### **2. Technical Requirements**

- 1. Internet connectivity
- 2. Internet browser
- <span id="page-2-0"></span>3. Webcam
- 4. Enabled microphone (laptop/desktop)

<span id="page-2-1"></span>As part of your digital learning journey, our apprenticeships require you to connect with key contacts such as your Digital Learning Consultant (DLC) via web conferencing.

### **\*OA**

#### **3. Key Technologies & Digital Platforms**

There are two types of links included below.

- Those that should be directly accessible via any modern web browser.
- <span id="page-3-0"></span>• Those that are links to download, install and configure software applications.

**You may be required to utilise the QA provided virtual machines. If so, please download, install, and configure the below software applications. Please only use these if you cannot access the QA virtual machines.**

**The links below are to download, install and configure software applications.**

Using a laptop/pc build provided by your organisation:

- 1. Select each link in the table below or enter them into your web browser address bar to review the application.
- 2. Do you already have this software installed, or are you able to download, install and configure the software?
- 3. If no, please raise this with your internal IT team.

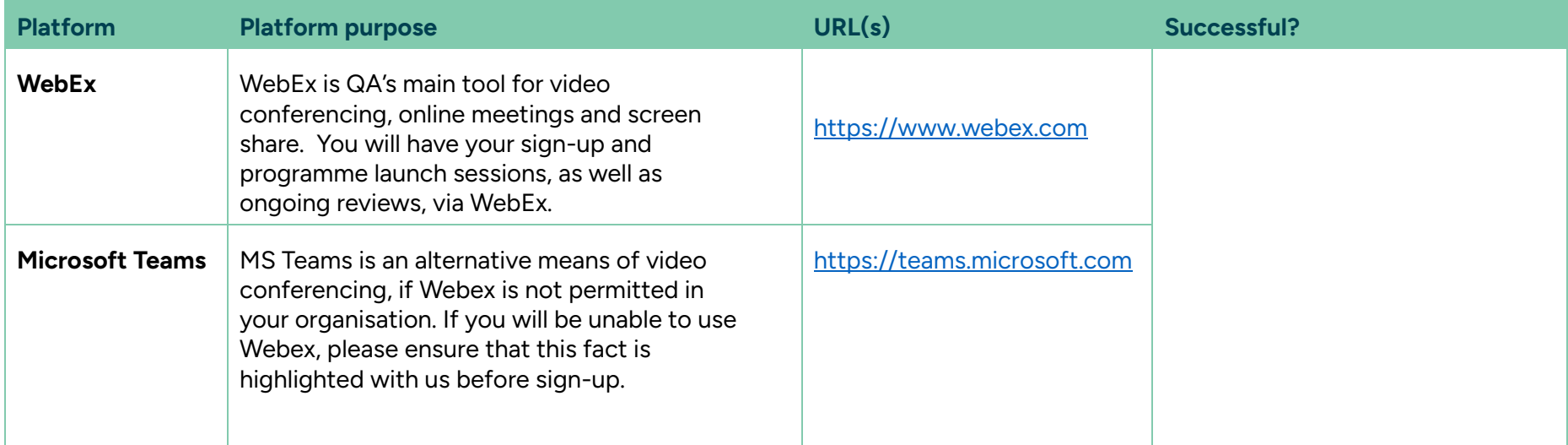

## **\*OA**

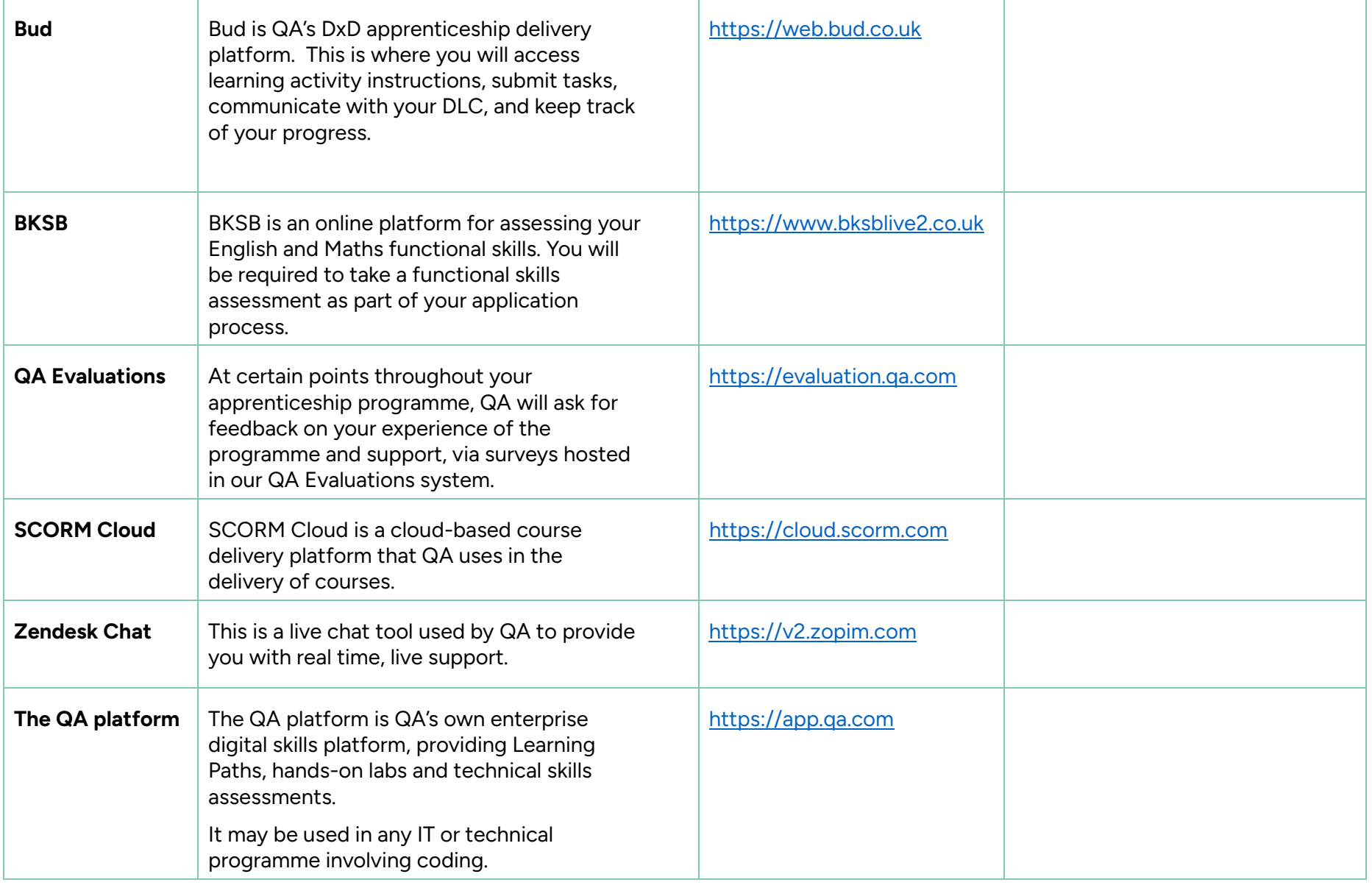

![](_page_6_Picture_0.jpeg)

![](_page_6_Picture_128.jpeg)

![](_page_7_Picture_0.jpeg)

![](_page_7_Picture_93.jpeg)

![](_page_8_Picture_0.jpeg)

#### **4. Websites**

(These are useful to have, as you can access these via your personal device)

<span id="page-8-0"></span>![](_page_8_Picture_136.jpeg)

![](_page_9_Picture_81.jpeg)

#### **5. Email Domains**

![](_page_9_Picture_82.jpeg)

**NOTE:** Detailed documentation on data and storage available on request.

#### **6. Software**

<span id="page-9-1"></span><span id="page-9-0"></span>For all programmes, we recommend that you should have access to the standard MS Office suite, or an equivalent that is able to run macros. You will also need a recognised, up-to-date browser.

QA.com